## e-Pro (E-Vouchers & PReqs) Favorites

Favorites are for saving frequently used information that can be applied by using the Drop Down menu **of a**on the form. You can also add items to your Favorites by clicking add link when completing the form.

## **Accessing Favorites**

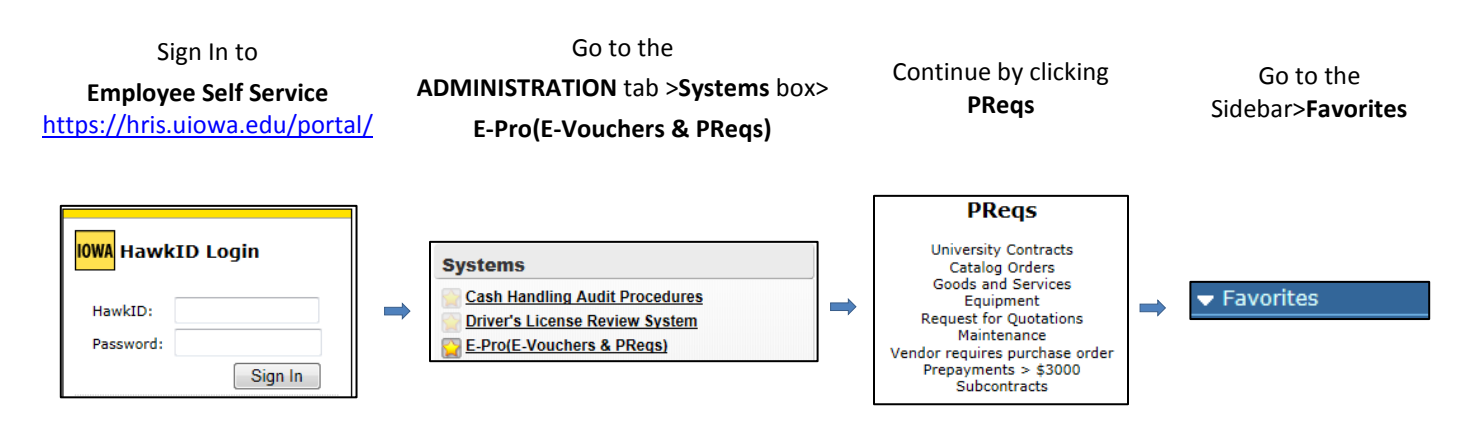

To manage your Favorites navigate to the Favorites menu on the Sidebar. Here you can Add, Remove or Edit these fields.

- BookmarkName is a title you assign to the Favorite to identify and remember it by.
- Remove a Favorite by clicking the Red  $\times$ .
- Edit any fields.
- Add a Favorite by clicking the  $\boxed{\text{Add}}$  button.
- Always Save changes, by clicking the  $\boxed{\text{Save}}$  button.

## A few Favorite Pages:

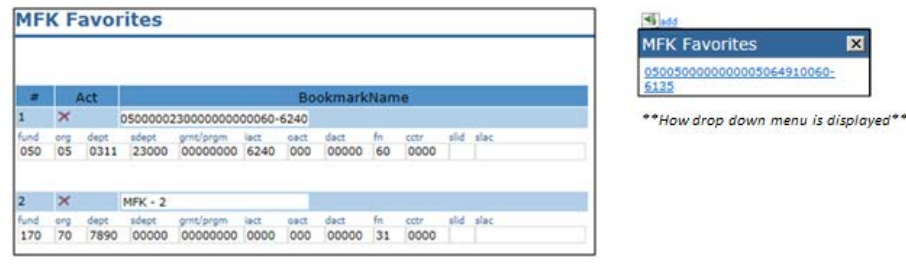

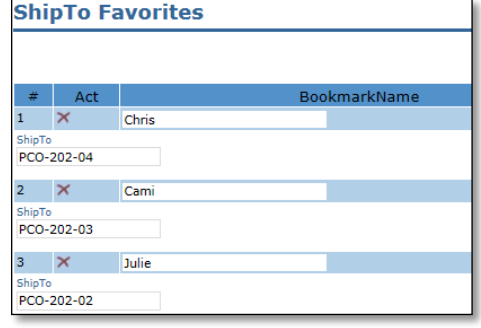

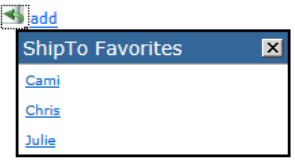

*\*\*How drop down menu is displayed\*\**

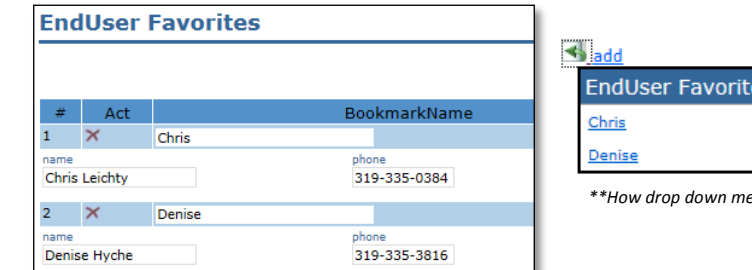

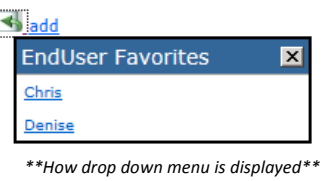